# **Relatórios do BI - EM ELABORAÇÃO**

Aqui estão relatórios de apoio aos dados do BI. Existem alguns relatórios que por vários motivos foram disponibilizados no antigo SIOP Gerencial-BI. Alguns destes relatórios foram importados no novo SIOP BI como os chamados Relatórios Pré-formatados.

Atenção: está sendo feita a migração destes relatórios para o Extrator do BI na forma de consultas que podem ser salvas e compartilhadas.

## **1. Acesso à Funcionalidade e Privilégios Necessários**

O acesso se dá pelo menu:

BI>> Extração de Dados>> Relatórios

Todos os usuário que acessam o Extrator de Dados do SIOP, acessam também a funcionalidade de Relatórios (em função dos cubos que tenha visualização).

## **2. Detalhes do Relatórios Disponibilizados**

Na tela inicial (abaixo) escolha um grupo de relatórios na primeira opção. Em seguida os relatórios deste grupo serão mostrados na segunda opção.

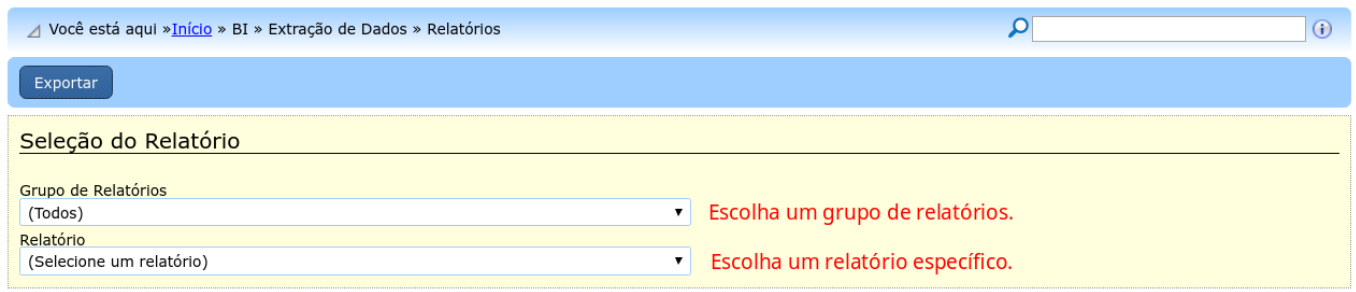

Abaixo estão os detalhes de cada relatório disponibilizado.

#### **2.1 GRUPO DE RELATÓRIOS: Extrator**

Aqui estão relatórios com detalhes do próprio BI.

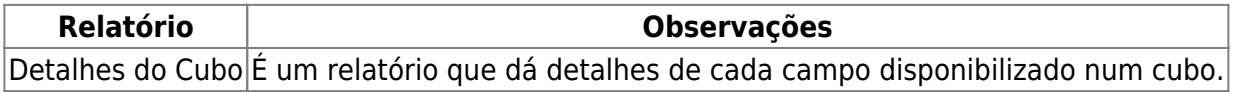

Este relatório gera um arquivo contendo todas as descrições dos campos de um dado Cubo. Esta informação é útil como orientador de quais campos se usar para determinada [consulta pelo BI](https://intrasof/siopdoc/doku.php/bi:extrator_bi#definindo_a_estrutura_de_uma_consulta), tanto na saída em colunas (Campos Selecionados) como nos filtros (Filtros Selecionados) da consulta sendo montada.

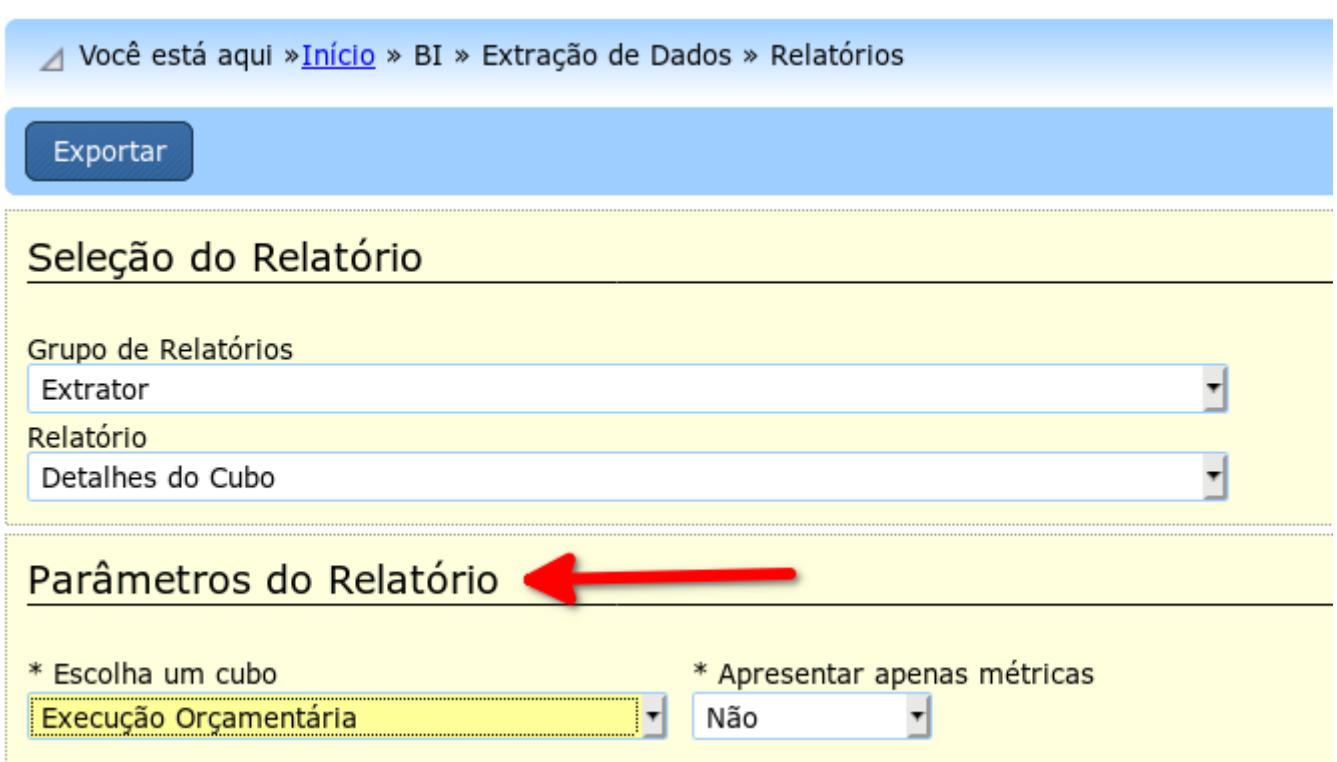

Na área de Parâmetros do Relatório, escolha:

- O cubo desejado;
- Apresentar somente métricas: se apenas traz as descrições das métricas/valores (retirando as descrições dos demais campos).

Depois clique em Exportar, escolha o formato de saída. As opções são: PDF, RTF, XLS e XLSX.

Um exemplo de dados do cubo para o de Execução com todos os campos está abaixo:

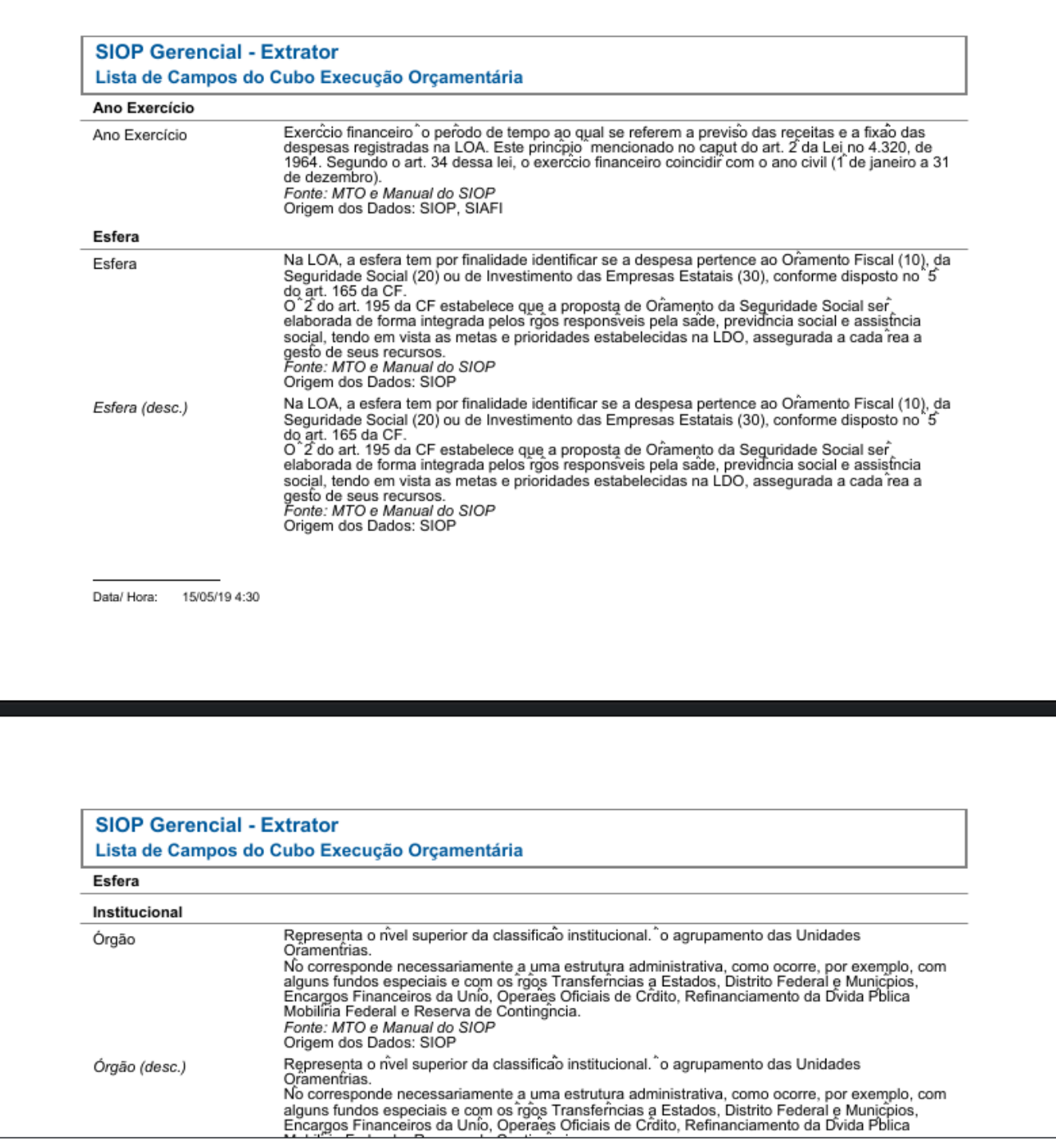

### **2.2 GRUPO DE RELATÓRIOS: Execução Orçamentária**

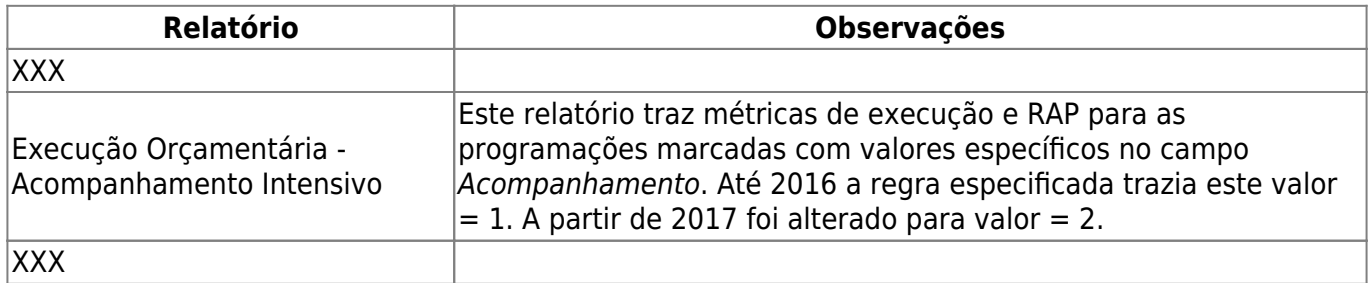

## **2.3 GRUPO DE RELATÓRIOS: Alterações Orçamentárias**

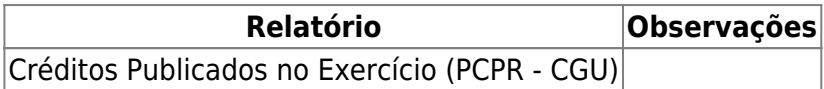